# HP OfficeJet 5200 All-in-One series

1

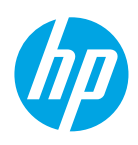

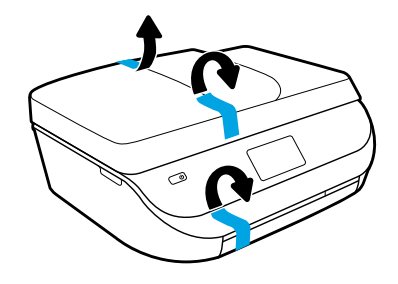

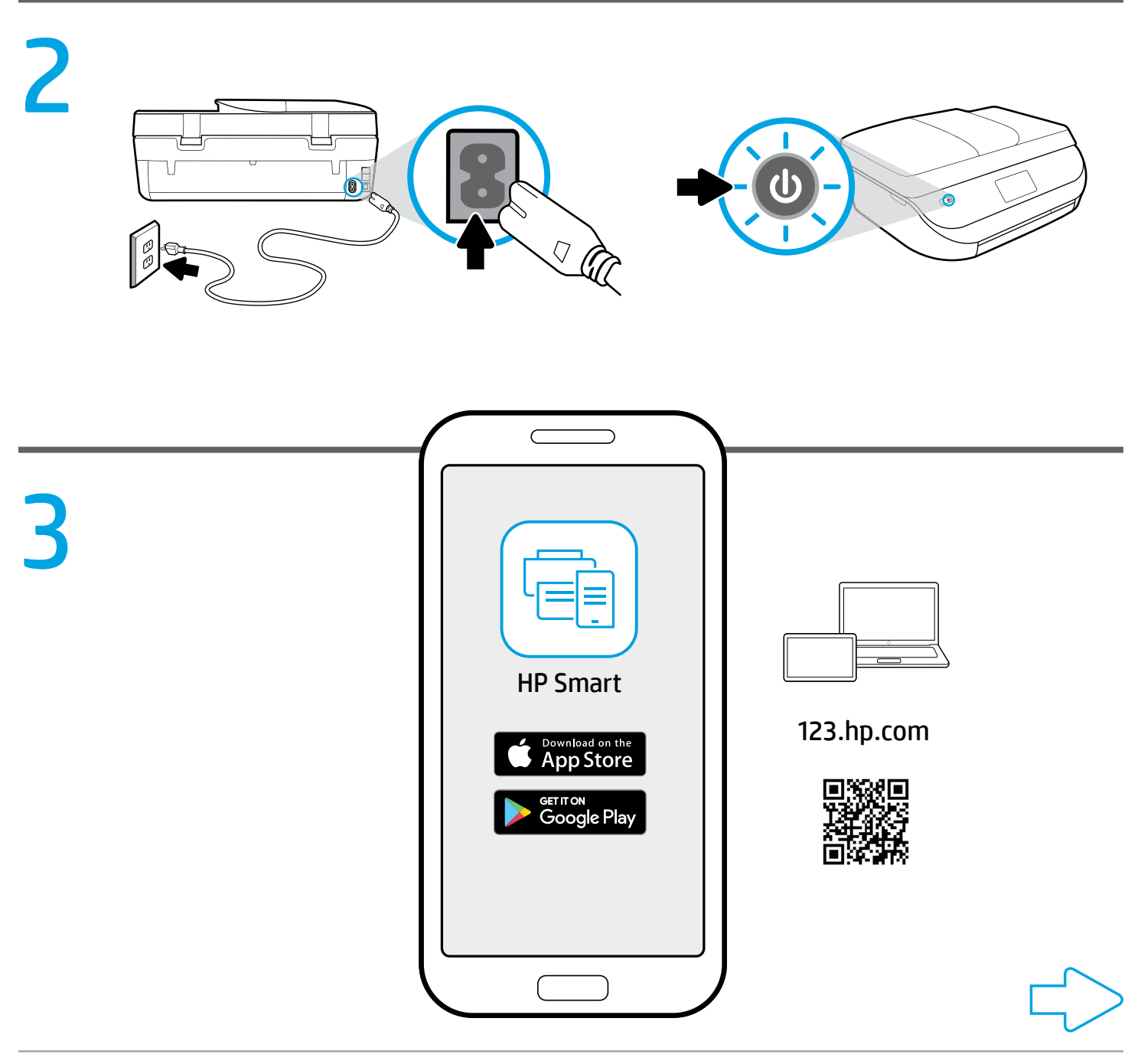

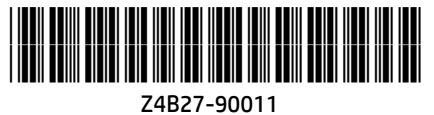

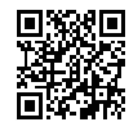

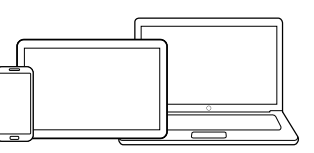

[123.hp.com](http://123.hp.com)

### Setup is easy at [123.hp.com](http://123.hp.com) **EN**

On your mobile device or computer enter [123.hp.com](http://123.hp.com) in a web browser or scan the QR code to:

- Download and install the HP Smart app or printer software.
- Connect the printer to your network.
- Find instructions for installing ink and loading paper.
- Create an account or register your printer.

Each mobile device or computer will need to install the HP Smart app or software from [123.hp.com](http://123.hp.com) to print and scan.

#### Need help? [www.hp.com/support/oj5200](http://www.hp.com/support/oj5200)

Note for Windows® users: You may also order a printer software CD. Please visit [www.support.hp.com](http://www.support.hp.com).

## **™ 透過 [123.hp.com](http://123.hp.com) 設定很簡單**

使用行動裝置或電腦,在網頁瀏覽器中輸入 [123.hp.com](http://123.hp.com) 或掃描 QR 碼:

- 下載並安裝 HP Smart 應用程式或印表機軟體。
- 將印表機連線至網路。
- 找到安裝墨水和裝入紙張的指示。
- 建立帳戶或註冊您的印表機。

**↑每台行動裝置或電腦都需要從 [123.hp.com](http://123.hp.com) 安裝 HP Smart 應用程式或軟體, 才能列印和掃描。** 

#### 需要協助?[www.hp.com/support/oj5200](http://www.hp.com/support/oj5200)

適用於 Windows® 使用者的注意事項: 您也可以訂購印表機軟體 CD。請造訪 [www.support.hp.com](http://www.support.hp.com)。

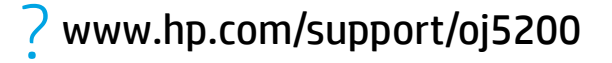

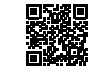

Windows is either a registered trademark or trademark of Microsoft Corporation in the United States and/or other countries. The Apple logo is a trademark of Apple Inc., registered in the U.S. and other countries. App Store is a service mark of Apple Inc. Android, Google Play, and the Google Play logo are trademarks of Google Inc.